# CPF Slimme verlichting

# Project beschrijving

Deze les is de eerste les voor CPF Arduino. De componenten die in deze les gebruikt worden zijn de RGB LED, licht sensor, Arduino shield en de Arduino Leonardo. Na het verbinden van alle componenten en het verbinden met de CloudProfessor kan je een RGB licht maken die de helderheid van de ruimte meet en automatisch de verlichting aan of uit zal schakelen. Wanneer de waarde van de lichtsensor kleiner is dan de waarde die in het systeem vermeld is kan je eenvoudig de waarde van RGB aanpassen aan de helderheid die je wenst (0-255) via je mobiele toestel. Op deze manier pas je de kleur aan zoals gewenst.

Je kan de componenten van deze slimme verlichting gebruiken met alledaagse materialen om op deze manier je slimme verlichting te personaliseren zodat het aan je noden voldoet. Zo maakt het je leven leuker en interessanter.

De lichtsensor is een sensor die lichtgevoelige componenten gebruikt om licht om te zetten in een elektrisch signaal. In deze les leer je hoe je de CloudProfessor gebruikt met de Arduino Leonardo om de RGB licht component en de lichtsensor samen te laten werken. Er wordt gewerkt met een sensorwaarde waarop de RGB led zal schakelen door gebruik te maken van de if/else controlestructuur.

## Gebruikte componenten

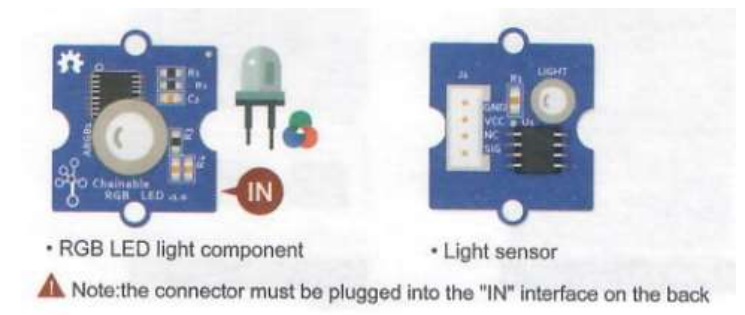

## CPF Arduino App praktische stappen

- 1) Verbind de voeding met de CloudProfessor en duw dan op de power knop en houd deze ongeveer 2 seconden ingedrukt. De CPF zal aanschakelen en de blauwe LED power indicatie zal oplichten.
- 2) Verbind het Arduino Shield met de Arduino Leonardo en gebruik de USB kabel om de Cloudprofessor met de Arduino Leonardo te verbinden.

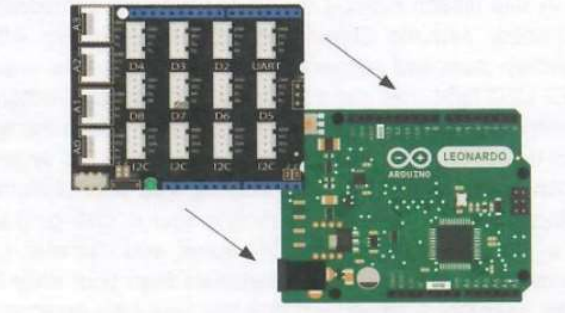

. The top board is the Arduino Shield and the bottom board is Arduino Leonardo

3) Wanneer de CloudProfessor de Arduino Leonardo gedetecteerd heeft zal een notificatie verschijnen op je mobiele apparaat. Klik op deze notificatie om de Arduino Leonardo App te openen en kies dan voor Lesson 1 : CPF smart light.

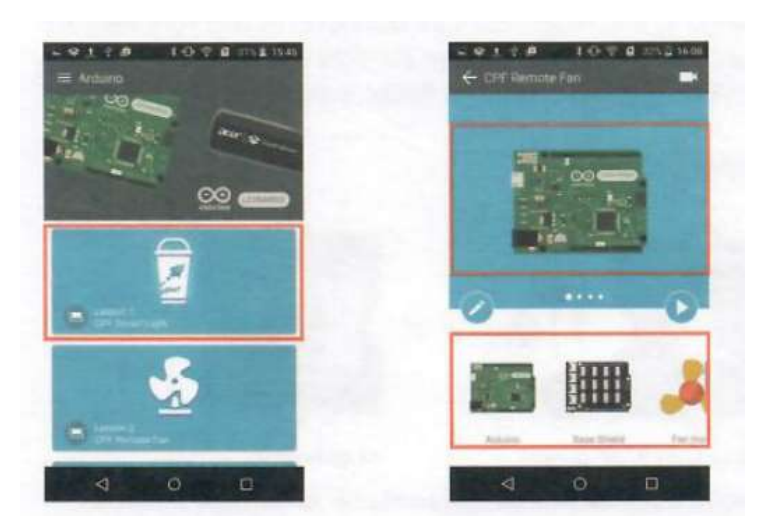

4) Koppel de licht sensor aan poort A0 en koppel de RGB LED aan poort D7. De connectoren kunnen maar in 1 richting in de houders geduwd worden. Er is ook een gedetailleerde introductie in de CPF Arduino App.

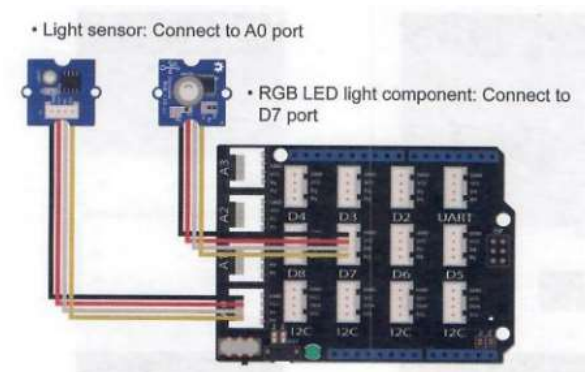

5) Druk op de play knop zodat de controle gebruikersinterface (UI) opent. Controlers voor de RGB LED verlichting zullen verschijnen in de user interface. Je kan deze controlers (slider) gebruiken om de helderheid (0-255) van elke component van de RGB led aan te passen. Op deze manier kan je een bepaalde hoeveelheid rood, groen en blauw licht mixen om zo verschillende kleureffecten te verkrijgen.

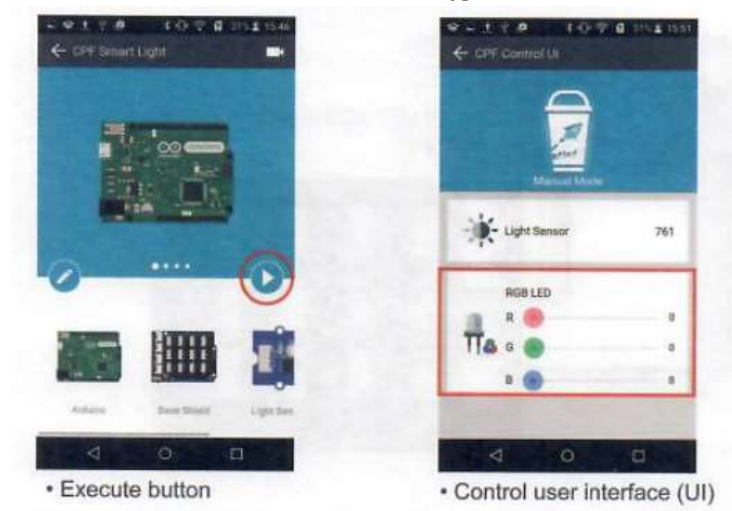

6) Duw op de edit knop (potlood) om naar de pagina te gaan waar het programma aangepast kan worden. Hier kunnen geavanceerde operaties uitgevoerd worden. Gedetailleerde informatie hierover kan je in het volgende hoofdstuk lezen.

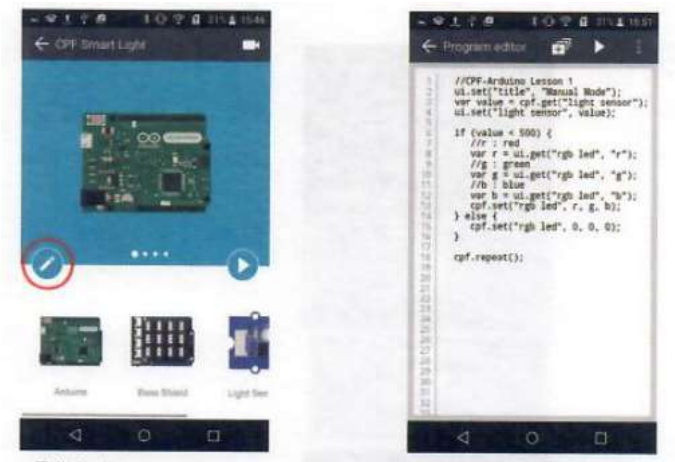

· Edit button

· Program editor

# Code van het programma

Laten we een kijkje nemen naar het beschikbare programma

```
// CPF-Arduino Lesson 1
ui.set("title", "Manual Mode");
var value = \text{cpf.get("light sensor");}ui.set("light sensor", value);
if (value < 500) {
  IIr:redvar r = ui.get("rgb led", "r");1/g: green
  var g = ui.get("rgb led", "g");1/b: blue
  var b = ui.get("rgb led", "b");cpf.set("rgb led", r, g, b);
\} else\{cpf.set("rgb led", 0, 0, 0);
\mathcal{F}cpf.repeat();
```
CPF Slimme verlichting programma code beschrijving is de volgende

### If/else controlestructuur.

De if/else conditie is een controlestructuur die gebruik maakt van een test naar een bepaalde conditie (voorwaarde). If (als) de waarde van de lichtsensor kleiner is dan 500 zal de RGB led oplichten of else (anders) wanneer de waarde groter is dan 500 zal de RGB LED automatisch uitschakelen.

```
var value = cpf.get("light sensor");
ui.set("light sensor", value);
```
Leest de lichtsensorwaarde met cpf.get() en slaat deze op in de variabele value. Gebruikt daarna ui.set() om de waarde te tonen op de controle user interface (UI)

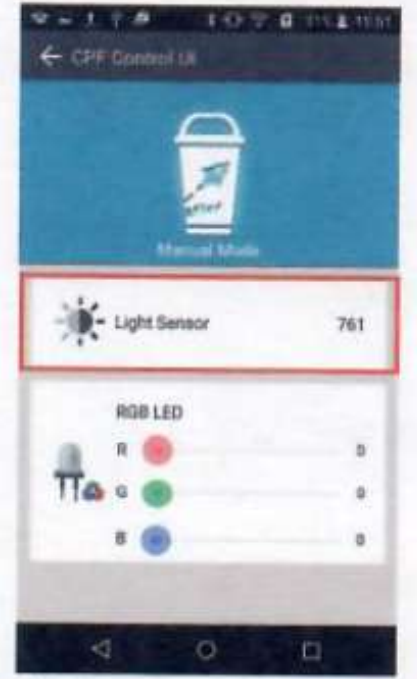

• Light sensing value is 195

```
if (value < 500) {
IIr:redvar r = ui.get("rgb led", "r"):
\sqrt{q}: green
var g = ui.get("rgb led", "g");1/b: blue
var b = ui.get("rgb led", "b");cpf.set("rgb led", r, g, b);
var b = ui.get("rgb led", "b"):
cpf.set("rgb led", r, g, b);
\mathbf{1}
```
Wanneer de lichtsensorwaarde kleiner is dan 500, de if() conditie is waar, zal het programma tussen {} uitgevoerd worden. Het systeem laat de gebruikers toe om manueel de kleur van de RGB LED aan te passen. Door ui.get() leest men de waarde van rood, blauw en groen is van het controle item in het UI programma. Daarna gebruikt men cpf.set() instructie om de RGB led aan te sturen via de cloud.

```
else<sub>1</sub>cpf.set("rgb led", 0, 0, 0);
\mathcal{E}
```
Wanneer de if conditie niet geldig is zal het systeem de code uitvoeren na else. Dit is dus het geval wanneer de waarde van de lichtsensor gelijk is aan of groter dan 500. De rode, groene en blauwe LED zullen dan via de cloud uitgeschakeld worden.

```
cpf.repeat();
```
Tot slot zal het toevoegen van cpf.repeat() aan het einde van het programma ervoor dat het programma terug vanaf het begin zal starten.

Probeer de waarde in de if() conditie aan te passen. Bijvoorbeeld >500 of >1000 en kijk dan wat het gevolg hiervan is op het gedrag van de slimme verlichting. Of probeer zelf de beste vergelijking te vonden wanneer het donker is.

Hoe groter de sensorwaarde van de lichtsensor hoe helderder de omgeving (0-1023). Een kantoorruimte met TL verlichting heeft ongeveer een waarde van 700, binnen tijdens de dag zonder verlichting ingeschakeld zal ongeveer 500 zijn.

#### Slimme verlichting behuizing

Je kan nu nog als extra je creativiteit aanwenden door Cloudprofessor te gebruiken in combinatie met alledaagse materialen die je ter beschikking hebt, zoals bijvoorbeeld een koekendoos, blikje, kartonnen dozen, … . Op deze manier kan je je slimme verlichting personaliseren. De tekening uit deze les toont een beker drinken uit fastfood restaurants waar de cloudprofessor in geïntegreerd werd. Eerst en vooral dien je de beker te reinigen en te drogen. Je kan een opening maken voor de lichtsensor met een schaar of stanleymes. Ook patronen uitsnijden behoort tot de mogelijkheden. Een opening voor de voedingskabel van de CloudProfessor en je hebt je beker getransformeerd in een slimme verlichting. Je kan de kleur van de verlichting eenvoudig aanpassen met je mobiele toestel naargelang je stemming. Je zal merken dat je eenvoudig ervaring opdoet over het gebruiken van de cloud door gebruik te maken van de Cloudprofessor

#### Principe van lichtmenging

Dat wij als mens kleur kunnen onderscheiden met ons oog komt doordat elke kleur licht zijn eigen golflengte heeft. De visuele receptoren in ons oog zijn het meest gevoelig voor de drie golflengten die overeenkomen met rood, groen en blauw. Bijna alle kleuren kunnen bekomen worden door het mixen van deze drie kleuren door het aanpassen van de sterkte van elk van deze componenten. In een computer hebben elk van deze kleuren 256 verschillende helderheden. Wanneer je deze drie kleuren elk een gelijke helderheid geeft bekom je wit licht. Wanneer je de mogelijke helderheden van de drie

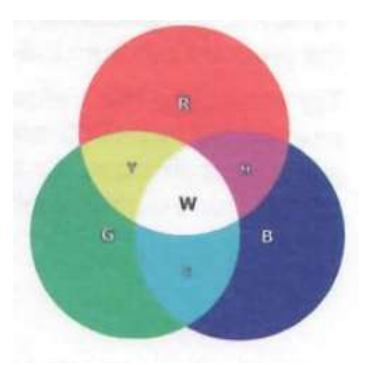

kleuren met elkaar vermenigvuldigt (256\*256\*256) bekom je over 10 000 000 mogelijke combinaties. Sommige van deze mogelijkheden worden getoond in de onderstaande afbeelding. Probeer zelf de combinatie te zoeken zodat je je favoriete kleur bekomt.

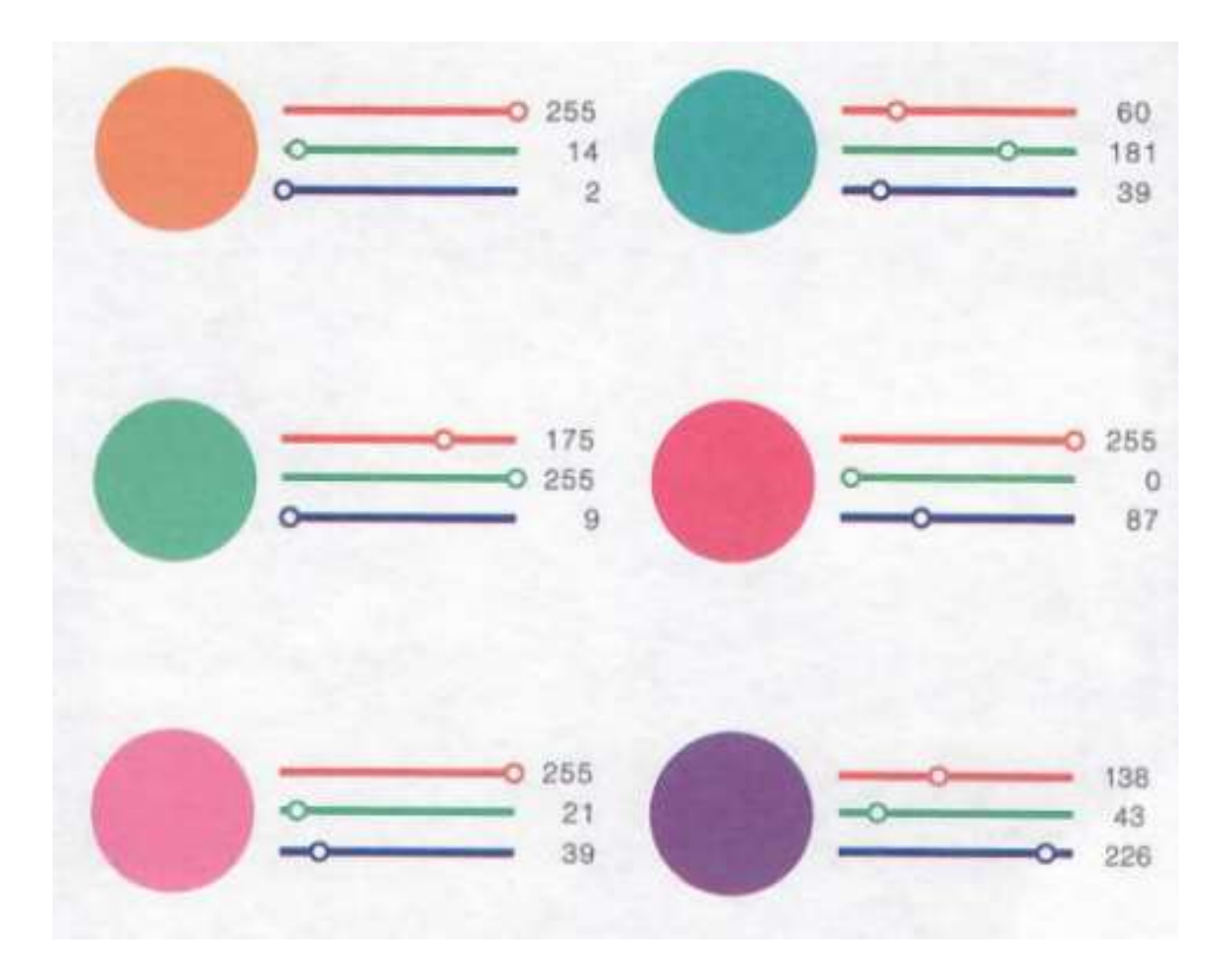

#### Kleur en gemoedstoestand

Verschillende kleuren komen overeen met verschillende emoties. Wanneer personen een bepaalde kleur zien dan wordt deze geassocieerd met een overeenkomstige gebeurtenis of herinnering in de hersenen. Dit zal een bepaald gevoel met zich meebrengen.

Warm geel : deze kleur staat voor warmte an helderheid. Wanneer je 's avonds dit licht aanzet maken personen de connectie met de warmte van de zon.

Blauw : Deze kleur staat voor stilte en vrijheid en roept bij mensen het beeld op van de zee en de lucht. Het is een kleur die ideaal is voor te ontspannen net voor het slapen gaan. Purper : Deze kleur roept mysterieuze gevoelens op. Wil je een beetje mysterie 's avonds dan kan je dit oproepen met je BYOC slimme verlichting.

Roze : Deze kleur staat voor romantiek en tederheid. Een romantisch avondje ? Roze kan zorgen voor geluk en tederheid tussen geliefden.

## Besluit.

Proficiat je hebt nu via het internet een uitgang gestuurd namelijk de witte led, je hebt de intensiteit van verlichting aangepast met de RGB verlichting en je hebt een sensorwaarde via het internet naar de tablet gezonden. Dit is wat men IOT noemt (internet of things). Bij deze technologie verbind je bijna alles met het internet van PC tot koelkast tot airco en verwarming. Je hebt ook gebruik gemaakt van programmeren om verschillende zaken automatisch uit te voeren.